## CMS مداخ ضفخ/ةيقرت  $\overline{\phantom{a}}$

# تايوتحملا

ةمدقملا <mark>ةيساسألا تابلطتمل</mark>ا تابلطتملا ةمدختسملا تانوكملا <u>ةيساسأ تامولءم</u> ن يوكت ل<u>ا</u> ةيقرتلا .CMS نيوكتل يطايتحإ خسن ةيلمع ءارجإب مق 1. ةوطخلا .مداخلا ةيقرتب مق 2. ةوطخلا لازنإ .مداخلا ةبتر ضفخا 1. ةوطخلا .نيوكتلا نع عجارتلا 2. ةوطخلا ةحصلا نم ققحتلا

# ةمدقملا

يأ بنجتال Cisco نم (CMS) تاعامتجالI مداخ ةيقرتال اهب ىصوملI تاوطخلI دنتسملI اذه فصي .ةعقوتم ريغ لكاشم

# ةيساسألا تابلطتملا

## تابلطتملا

:ةيلاتلا عيضاوملاب ةفرعم كيدل نوكت نأب Cisco يصوت

- .هنيوكتو CMS مداخ رشن ●
- ةقاطب VMware Flexible Sky X ةجمدملا) جمانرب ESXi).
- .<u>جمارب لل ليزنت</u> نم ةبولطملا ةيجمرب ل ةمزحلا •
- (SFTP (نمآلا تافلملا لقن لوكوتورب ●

### ةمدختسملا تانوكملا

.ةنيعم ةيدام تانوكمو جمارب تارادصإ ىلع دنتسملا اذه رصتقي ال

- 2.5.1 CMS مداخ ●
- هباشم قيبطت وأ PuTTY قيبطت ●
- (لثامم قيبطت وأ) WinSCP●

2.6. ىلإ 2.0 نم ىوتحملا ةرادإ ماظن تارادصإ عيمج ىلع ءارجإلا اذه قبطني :ةظحالم

.ةصاخ ةيلمعم ةئيب ي ف ةدوجوملI ةزهجألI نم دنتسملI اذه يف ةدراولI تامولعملI ءاشنإ مت

تناك اذإ .(يضارتفا) حوسمم نيوكتب دنتسملا اذه يف ةمدختسُملا ةزهجألا عيمج تأدب .رمأ يأل لمتحملا ريثأتلل كمهف نم دكأتف ،ليغشتلا ديق كتكبش

نكمي يتلا ةصاخلا تارابتعال ضعب كانه ،3.0 يلإ 2.9 جمانربال رادصإ ةيقرتال :**ةظحالم** امو) 3.0 ىلإ 3.0 Cisco Meeting Server نم ةسلسل ا ةيقرتل تاداشرا يف اهيلإ عوجرل ا [\(هدعب](https://www.cisco.com/c/ar_ae/support/docs/conferencing/meeting-server-1000/217062-guidance-for-smooth-upgrade-from-cisco-m.html)

# ةيساسأ تامولعم

.ةيقرتلا ءارجإ لبق اهتظحالم نيعتي يتلا ةيسيئرلا طاقنلا

- . تاجتنملا رادص| تاظحالم يف رادص|ل تاظحالم ي ف رادص|ل قفاوت نم ققحت •
- ةباتكلا متي تافلملI هذهف ،يطايتحالI خسنلI عم تاداهشلIو cms.lic فـلم خسن نم دكات الو JSON. فلم قوف ةباتكلا متت مل .(اهيلإ ةجاحلا ةلاح يف) عجارتلا ةيلمع يف اهقوف .هليمحت ةداعإ بجي
- .ةعومجم ماظن يف CMS دقع عيمجل اهسفن يه دنتسملا اذه يف ةحضوملا ةيلمعلا ●

## نېوكتلl

### ةيقرتلا

#### .CMS نيوكتل يطايتحإ خسن ةيلمع ءارجإب مق 1. ةوطخلا

.(CMS (CLI مداخل رماوألI رطس ةهجاو ىلإ لوخدلI ليجستل PuTTY مدختسi 1.

```
.<filename <نم ةيطايتحإ ةخسن رمألا ليغشتب مق 2.
```
CMSCombined> backup snapshot backup backup.bak ready for download CMSCombined>

- 22. ذفنملا ىلع SFTP ربع CMS مداخ ىلإ لوخدلا ليجستل WinSCP مدختسأ 3.
- .نمآ عقوم ىلإ هؤاشنإ مت يذلا يطايتحالا خسنلا فلم ليزنت 4.
- .bak.Backup ،دنتسملا اذه يف حضوملا لاثملا يف 5.

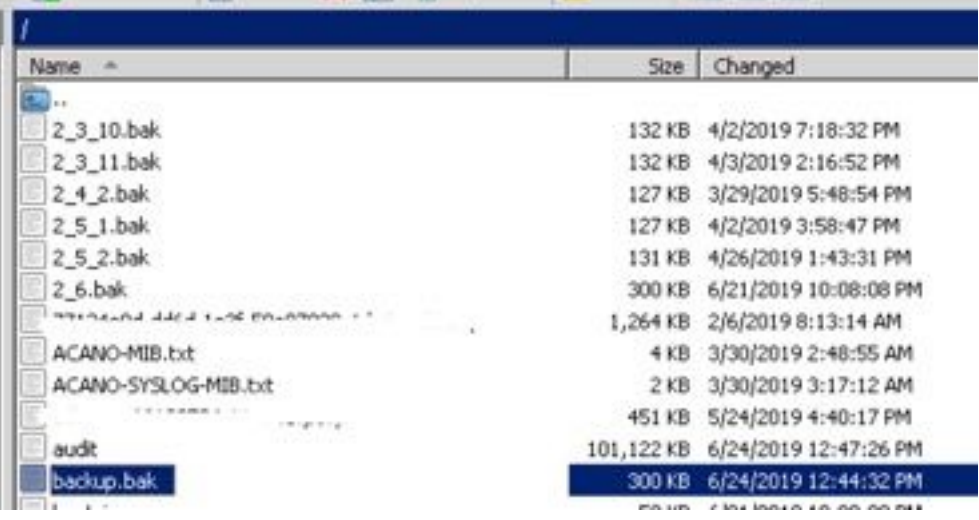

#### .مداخلا ةيقرتب مق 2. ةوطخلا

- .اهليزنت مت يتلا جماربلا ةمزحل zip فلملا جرختسا 1.
- .img.upgrade جرختسملا فلملا ءاعدتسإ بجي 2.
- ىلع SFTP مردختسي CMS مرداخ ىل| لوخدل| ليجستل (لثامم قيبطت وأ) WinSCP مردختسأ .3 22. ذفنملا
- .مداخلا يلإ upgrade.img فـلم ليمحتب مق .4

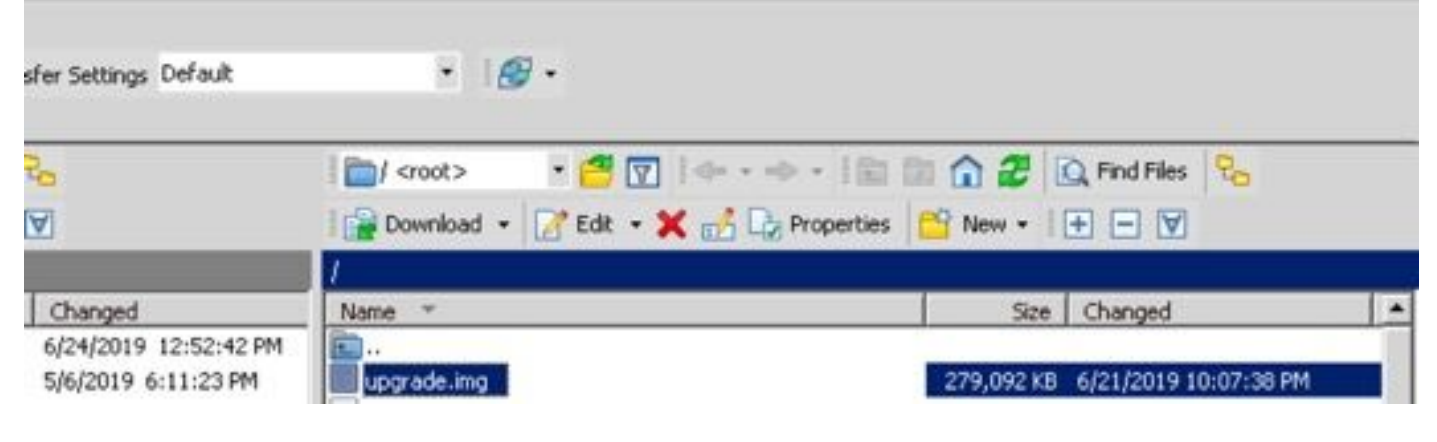

- .CMS مداخل CLI ىلإ لوخدلا ليجستل PuTTY مدختسأ 5.
- .رمألI **ةيقرت** ليغشتب مق .6

.اديكأت CMS بلطي امدنع Y ريبكلا فرحلا لاخدإ نم دكأت 7.

ARNING!!! you sure you wish to upgrade the database schema on this database cluster? (Y/n) will affect all nodes, and may result in loss of functionality for nodes not running the correct software version. hema uporade started..

مداوخلا عيمج ةيقرت نم دكأت ،(CMS) لكيهل| قرادإ ماظن عيمجت ةلاح يف :**ةظحالم** اهيلت مث ،الوأ تانايبلا ةدعاقب ةصاخلا ريغ مداوخلاب أدبا .ىرخألا ولت ةدحاو ةيساسألا ةيقرت دعب .مداخ رخآك يساسألI تانايبلI ةدعاق مداخ مث ،ةريظنلI تانايبلI ةدعاق مداوخ درجمب .مداوخلا عيمج ىلع رماوألI **تانايب ةدعاق ةعومجم ماظن ةل!ح** ليغشتب مق ،CMS يساسألI تانايبلI ةدعاق مداخ ىلإ لقتنi ،اەتنمازمو تانايبلI دعاوق مداوخ ةفاك لاصتا .schema\_upgrade cluster رمألا ليغشتب مقو يلاحلا

### لازنإ

#### .مداخلا ةبتر ضفخا 1. ةوطخلا

- .ميدقJبا رادصإلI ىلإ عوجرلI لجأ نم ةيقرتلل امامت ةيلمعلا سفن عبتI .1
- (CLI) رم|وال| رطس ةهجاو ىل| لوخدل| ليجستب مق ،CMS مداخ فـينصت لـيلقت درجمب .2 .CMS مداخب ةصاخلا
- طٻض ةداعإ نم CMS م<code>cMS</code> مرداخ دي<code>o</code>مت ةداع] رضت مقي حسنب مقي دو<code>CMS</code> .عنصملا

ةخسنلا ذخأ مهملا نمف ،CMS نيوكت فذحب عنصملا طبض ةداعإ رمأ موقي :ريذحت ءارجإ مت ثيح CMS رادصإ نأ ةظحالم مهملا نم .قباسلا نيوكتلا ةداعتسال ةيطايتحالا .CMS ضيفخت مت ثيح CMS رادصإ عم قفاوتي نأ بجي ،يطايتحالا خسنلا

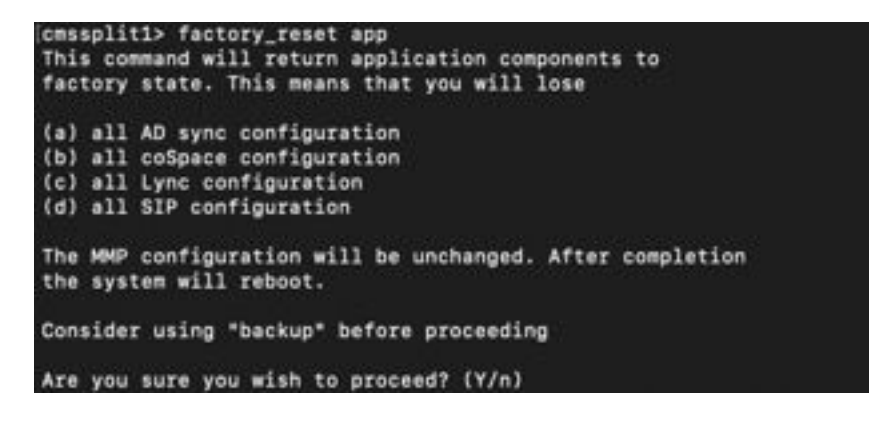

### .نيوكتلا نع عجارتلا 2. ةوطخلا

- .CMS مداخب ةصاخلا (CLI (رماوألا رطس ةهجاو ىلإ لوخدلا ليجستب مق ،ماظنلا ةدوع درجمب 1.
- لٻق ةذوخاملا يطايتحال| خسنل| عاجرإل**<name ةيطايتحإ ةخسن** رمالا ليغشتب مق .ةيق,رتل|
- bak.ةداعتسالا ىلع يطايتحالا خسنلا ،دنتسملا اذه يف حضوملا لاثملا يف 3.

ةلباقلا ةلسارملاو دجاوتلا لوكوتوربل ةعومجملا ماظن مادختسإ ةلاح يف :**ةظحالم** ةرم عيمجتلا لجأ نم يلاتلا طابترالا ىلإ لقتنا ،هعيمجت ةداعإ بجي ،(XMPP (عسوتلل [XMPP ةنورم نيوكت](/content/en/us/support/docs/conferencing/meeting-server/213479-configure-xmpp-resiliency.html) :ىرخأ

فالم ىلإ ةفاضإلاب يلاحلا نيوكتال لادبتساب backup backlback رمألا موقي :**ريذحت** .CMS ديهمت ةداعإ مث ،ماظنلا ىلء ةدوجوملI ةصاخلا حيتافملاو تاداهشلاو license.dat كلذ لبق ةيلاحلا تاداهشلاو LIC.CMS فلم خسن نم دكأت .رذحب همادختسإ بجي كلذلو فلم قوف ةباتكلا متت مل .يطايتحالا خسنلا ةيلمع يف اهقوف ةباتكلا تمت هنأل .هليمحت ةداعإ بجي الو JSON.

## ةحصلا نم ققحتلا

```
.CMS مداخل CLI ىلإ لوخدلا لجس 1.
 .رمألا رادصإ ليغشتب مق 2.
 .حيحصلا رادصإلا يف CMS نأ نم ققحت 3.
cmssplit1> version
2.5.1\cossplit1>
```
.بيول| ةهجاو يف ءارجإل| اذه ةحص نم ققحتل| نكمي ،كلذ يل| ةفاض|ل|ب .4

.ماع < ةلاحلا ىلإ لقتنا 5.

altalta **CISCO** 

Status **v** Configuration **W** Logs  $\Psi$ 

#### System status

Uptime 5 days, 21 hours, 19 minutes Build version 2.5.1 Media module status 1/1 (full media capacity)

ةمجرتلا هذه لوح

ةي الآلال تاين تان تان تان ان الماساب دنت الأمانية عام الثانية التالية تم ملابات أولان أعيمته من معت $\cup$  معدد عامل من من ميدة تاريما $\cup$ والم ميدين في عيمرية أن على مي امك ققيقا الأفال المعان المعالم في الأقال في الأفاق التي توكير المالم الما Cisco يلخت .فرتحم مجرتم اهمدقي يتلا ةيفارتحالا ةمجرتلا عم لاحلا وه ىل| اًمئاد عوجرلاب يصوُتو تامجرتلl مذه ققد نع امتيلوئسم Systems ارامستناه انالانهاني إنهاني للسابلة طربة متوقيا.